#### **ΕΛΛΗΝΙΚΑ**

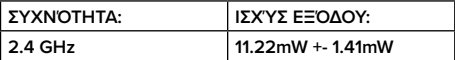

#### **ΠΕΡΙΕΧΟΜΕΝΑ ΣΥΣΚΕΥΑΣΙΑΣ**

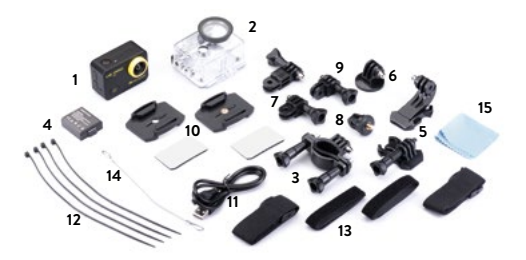

- 1. Κάμερα και Αδιάβροχη θήκη 30m
- 2. Ασύρματο τηλεχειριστήριο 2.4G (μη αδιάβροχο)
- 3. Βάση στήριξης
- 4. Μπαταρία Ιόντων Λιθίου 1050mAh
- 5. Βάση γρήγορης προσάρτησης  $(x2)$
- 6. Τρίποδο
- 7. Βάση στήριξης 90° (x2)
- 8. Standard Βάση στήριξης
- 9. Βάση στήριξης 180°
- 10. Επίπεδη Βάση στήριξης (x2)
- 11. USB καλώδιο
- 12. Tire up
- 13. Ιμάντες για κράνος και λουράκια πρόσδεσης
- 14. Μεταλλικά λουράκια
- 15. Πανί καθαρισμού

#### **ΕΠΙΣΚΟΠΗΣΗ ΚΑΜΕΡΑΣ**

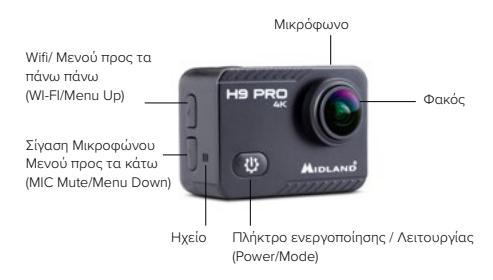

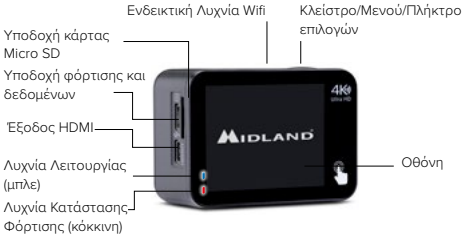

## **ΑΡΧΙΚΕΣ ΡΥΘΜΙΣΕΙΣ**

**Ενεργοποίηση:** Πατήστε το πλήκτρο **Ενεργοποίησης/Λειτουργίας**  (Power/Mode).

**Απενεργοποίηση:** Πατήστε παρατεταμένα το πλήκτρο **Ενεργοποίησης/ Λειτουργίας** (Power/Mode).

**Ενεργοποίηση Μικροφώνου:** κρατήστε πατημένο το πλήκτρο **Μενού προς τα πάνω** (Menu Up).

Απενεργοποίηση Μικροφώνου: κρατήστε πατημένο το πλήκτρο **Μενού προς τα πάνω** (Menu Up). **Video Resolution**

### **ΡΥΘΜΙΣΕΙΣ**

# **Video Resolution**<br>Περιηγηθείτε στο **κεντρικό μενού**

Επιλέξτε το εικονίδι �� στην οθόνη για να εισαχθείτε στο πλήρες μενού (στην λειτουργία Βίντεο εάν η κάμερα έχει οριστεί σε λειτουργία Βίντεο, λειτουργία). ή σε λειτουργία Φωτογραφίας εάν η κάμερα έχει οριστεί σε αυτή τη

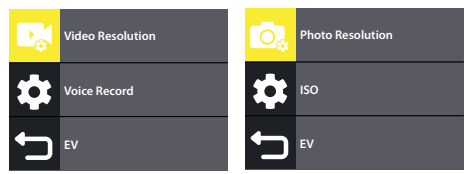

Πατήστε περισσότερες φορές το πλήκτρο **Ενεργοποίηση /Λειτουργία** (Power/Mode) για να εισαχθείτε στο **μενού Συντομεύσεων.**

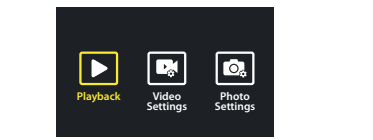

**Για να περιηγηθείτε στις ρυθμίσεις**, κυλήστε το δάχτυλό σας στην οθόνη ή πατήστε το κουμπί **Μενού προς τα πάνω** (Menu Up)/**Μενού προς τα κάτω** (Menu Down) . Στην συνέχεια, πατήστε το **Πλήκτρο Επιλογών** (Shutter) για να επιλέξετε την επιθυμητή επιλογή.

# **ΕΠΙΛΟΓΗ ΛΕΙΤΟΥΡΓΙΑΣ**

Πατήστε παρατεταμένα το Πλήκτρο Επιλογών (Shutter)

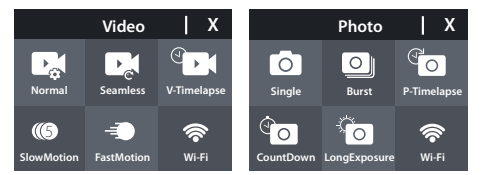

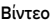

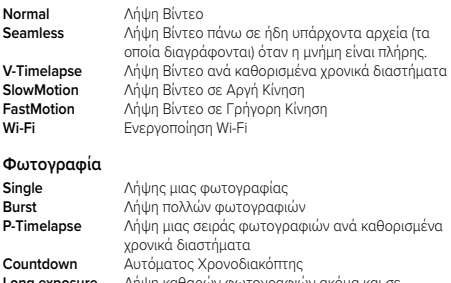

**Long exposure** Λήψη καθαρών φωτογραφιών ακόμα και σε

συνθήκες χαμηλού φωτισμού

**Wi-Fi** Ενεργοποίηση Wi-Fi

### **ΠΛΗΚΤΡΑ ΜΕΝΟΥ ΠΡΟΣ ΤΑ ΠΑΝΩ- UP ΜΕΝΟΥ ΠΡΟΣ ΤΑ ΚΑΤΩ - DOWN**

**[** Πατήστε για ενεργοποίηση/απενεργοποίηση μικροφώνου

**]** Πατήστε για ενεργοποίηση/απενεργοποίηση Wi-Fi

## **ΡΥΘΜΙΣΕΙΣ ΒΙΝΤΕΟ Video Resolution**

**Voice Record** Ρυθμίστε την κάμερα H9 PRO σε λειτουργία Βίντεο-Video.

- **EV** 60fps, 720p@60/120fps. 1. **Video Resolution-Ποιότητα Ανάλυσης Βίντεο:** 4K@30fps 1080p@
- Απενεργοποίηση off 2. **Image Stabilizer-Σταθεροποιητής Εικόνας:** Ενεργοποίηση on/
- **ISO** μικρόφωνο (Ναι-yes/Όχι-no) 3. **Record Audio- Καταγραφή Ήχου:** Ενεργοποιεί/Απενεργοποιεί το
- **EV** 4. **Wind Noise Reduction-Μείωση Θορύβου Ανέμου:** Ναι-yes/Όχι-no
- 5. **Exposure- Έκθεση (Προσαρμογή φωτεινότητας):** -2……+2 (οι αρνητικοί αριθμοί σημαίνουν περισσότερη σκοτεινότητα στο βίντεο ενώ οι θετικοί περισσότερη φωτεινότητα)
- **Center Metering-Κεντρική Εστίαση:** Εστίαση στο κεντρικό σημείο 6. **Metering-Εστίαση (Επιλογή Εστίασης): Multi Metering-Πολυεστίαση:** Εστίαση σε όλη την οθόνη
- 7. **Date stamp-Ένδειξη ημερομηνίας:** Ημερομηνία στο Βίντεο **Video Resolution**

## **ΡΥΘΜΙΣΕΙΣ ΚΑΜΕΡΑΣ Voice Record**

- **EV** 1. **Sounds-Ήχοι:** Ενεργοποίηση/Απενεργοποίηση ηχητικών ειδοποιήσεων
- **Photo Resolution** Μέτρια -Medium 110° / Περιορισμένη- Narrow 100° 2. **Angle-Γωνία:** Ρύθμιση γωνίας θέασης φακού: Ευρεία -Wide 130° /
- 3. **Diving mode-Λειτουργία Κατάδυσης:** Ενεργοποίηση για λήψη κάτω **EV** από το νερό
- 4. **Effect- Φίλτρα:** Εφαρμογή Φίλτρων στο βίντεο κατά την λήψη
- **Playback Video Settings Photo** αυτοκίνητο σαν να είναι dash κάμερα. 5. **Driving mode- Λειτουργία Οδήγησης:** Αυτή η λειτουργία δίνει στον χρήστη τη δυνατότητα να χρησιμοποιήσει την H9 PRO σε μηχανή ή
- **Settings** 6. **Microphone-Μικρόφωνο:** Επιλογή μικροφώνου (εσωτερικό mike ή προαιρετικό κωδ. C1531)
- 7. **Upside/down- Πάνω/κάτω:** Κατά την ενεργοποίησή του αναποδογυρίζει την εικόνα του βίντεο που γίνεται λήψη
- 8. **Screen saver-Προφύλαξη Οθονης:** Ρυθμίζει ή απενεργοποιεί τον χρόνο κατά τον οποίο η οθόνη σβήνει αυτόματα
- 9. **Auto power off- Αυτόματη απενεργοποίηση:** Ρυθμίζει ή απενεργοποιεί τον χρόνο κατά τον οποίο η κάμερα σβήνει αυτόματα αν δεν χρησιμοποιείται
- 10. **White balance- Ισοστάθμιση Φωτεινότητας:** Ρύθμιση Φωτεινότητας με βάση τις εκάστοτε συνθήκες φωτισμού
- 11. **Date & time-Ημερ/νία & Ώρα:** Ορισμός μορφής δεδομένων και ρύθμιση ημερομηνίας και ώρας.
- 12. **Language-Γλώσσα**: Επιλογή μενού με Γλώσσες
- 13. **Format card- Μορφοποίηση κάρτας**: Διαγραφή όλων των δεδομένων της κάρτας μνήμης
- 14. **System-Σύστημα:** Επαναφορά εργοστασιακών ρυθμίσεων, Πληροφορίες συστήματος, Πληροφορίες κάρτας.
- 15. **Reset- Επαναφορά εργοστασιακών ρυθμίσεων:** Επαναφέρει τις αρχικές εργοστασιακές ρυθμίσεις
- 16. **System info-Πληροφορίες Συστήματος:** Πληροφορίες για το μοντέλο, το λογισμικό και την ημερομηνία τελευταίας αναβάθμισης λογισμικού.
- **17. Card info- Πληροφορίες κάρτας:** απεικονίζεται η χωρητικότητα μνήμης και ο απομείναντας κενός χώρος

## **ΡΥΘΜΙΣΕΙΣ ΦΩΤΟΓΡΑΦΙΑΣ**

Pυθμίστε την κάμερα H9 PRO σε λειτουργία Φωτογραφίας-Photo.

- 1. **Photo resolution- Αναλυση φωτογραφίας:** 20Mp, 16Mp, 14Mp
- **ISO** 2. **Image quality-Ποιότητα Εικόνας:** high-υψηλή/middle-μεσαία/lowχαμηλή
- 3. **ISO (Ρύθμιση Ευαισθησίας Φωτεινότητας):** όσο υψηλότερη είναι η τιμή, τόσο υψηλότερη είναι και η ευαισθησία
- 4. **Long exposure- Έκθεση:** κάνει το βίντεο πιο φωτεινό ή πιο σκοτεινό
- **Center metering-Κεντρική Εστίαση:** Εστίαση στο κεντρικό σημείο 5. **Metering-Εστίαση (Επιλογή Εστίασης): Multi metering Πολυεστίαση:** Εστίαση σε όλη την οθόνη
- 6. **Date stamp- Ένδειξη ημερομηνίας:** Ημερομηνία στο Βίντεο

## **RC-H9 PRO ΑΣΥΡΜΑΤΟ ΤΗΛΕΧΕΙΡΙΣΤΗΡΙΟ**

Στην συσκευασία της H9 PRO περιλαμβάνεται ένα ασύρματο τηλεχειριστήριο με το οποίο έχετε την δυνατότητα να πραγματοποιείτε λήψη φωτογραφιών και βίντεο χωρίς να χρησιμοποιείτε την κάμερα.

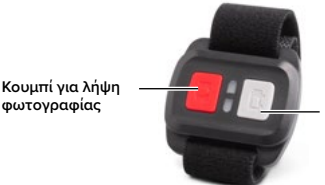

**φωτογραφίας Κουμπί για λήψη βίντεο**

Ενεργοποιήστε την κάμερα H9 PRO πατώντας το κουμπί **Ενεργοποίηση/Λειτουργία**- Power/Mode.

#### **Λειτουργίες τηλεχειριστηρίου**

**Για λήψη φωτογραφίας:** Πατήστε το κουμπί για λήψη φωτογραφίας (κόκκινο κουμπί)

**Για να εκκινήσετε/σταματήσετε την λήψη βίντεο:** Πατήστε το κουμπί για λήψη βίντεο (γκρι κουμπί).

### **ΑΔΙΑΒΡΟΧΗ ΘΗΚΗ**

Στην συσκευασία της H9 PRO συμπεριλαμβάνεται μια αδιάβροχη θήκη για χρήση στο νερό έως 30m.

Προτού βυθίσετε την κάμερα στο νερό με την αδιάβροχη θήκη, ελέγξτε ότι η θήκη είναι πλήρως λειτουργική- άρτια.

Βυθίστε την θήκη κλειστή χωρίς την κάμερα στο νερό και βεβαιωθείτε ότι δεν υπάρχει διείσδυση νερού. Στη συνέχεια, στεγνώστε την θήκη με προσοχή για να μην μετακινήσετε τα κουμπώματα. Τοποθετήστε την κάμερα μέσα στην θήκη.

Σε περίπτωση συρρίκνωσης κατά την κατάδυση, συνιστάμε να ψεκάσετε την θήκη με ένα σπρέϊ κατά της υγρασίας.

## **ΧΡΗΣΗ ΤΗΣ H9 PRO ΜΕ** ▲▼

Συνδέστε την H9 PRO σε έναν ▲▼ και επιλέξτε την επιθυμητή λειτουργία πατώντας τα πλήκτρα ή χρησιμοποιώντας την οθόνη αφής.

- 1. **Μαζική Αποθήκευση- Mass storage:** η κάμερα λειτουργεί ως εξωτερική μνήμη και υπάρχει δυνατότητα πρόσβασης στα αρχεία που βρίσκονται στην κάρτα μνήμης της
- 2. **Λειτουργία Κάμερας-Camera Mode:** χρήση της H9 PRO ως web κάμερα. Δεν απαιτείται εγκατάσταση προγράμματος
- 3. **Operating Βασική Λειτουργία:** βασική λειτουργία κάμερας (όχι επαναφόρτιση μπαταριών)
- 4. **Επαναφόρτιση:** η κάμερα απενεργοποιείται και η μπαταρία επαναφορτίζεται

# **ΕΙΔΙΚΕΣ ΛΕΙΤΟΥΡΓΙΕΣ ΜΕΣΩ ΤΗΣ ΟΘΟΝΗΣ ΑΦΗΣ**

Σύρετε το δάχτυλό σας στην οθόνη από αριστερά προς τα δεξιά και αντίστροφα για εναλλαγή μεταξύ λειτουργίας φωτογραφίας και λειτουργίας βίντεο.

Κάντε κύλιση με το δάχτυλό σας από πάνω προς τα κάτω το εικονίδιο για να κλειδώσετε την οθόνη και σύρετε στα δεξιά για ξεκλείδωμα το εικονίδιο Α ή τ Ο για απενεργοποίηση της κάμερας.

Κάντε κύλιση από κάτω προς τα πάνω για να περιηγηθείτε στις διάφορες λειτουργίες και στις λειτουργίες φωτογραφίας ή βίντεο.

## **ΕΦΑΡΜΟΓΗ ΚΑΜΕΡΑΣ**

#### **Σύνδεση στην εφαρμογή "iSmart DV"**

Η εφαρμογή "iSmart DV" APP επιτρέπει την απομακρυσμένη χρήση της κάμερας από κινητό ή tablet. Οι δυνατότητες περιλαμβάνουν τον έλεγχο της κάμερας, την ζωντανή προεπισκόπηση, την αναπαραγωγή και την κοινή χρήση φωτογραφιών και βίντεο.

- 1. Κατεβάστε την εφαρμογή **"iSmart DV" APP** στο κινητό σας ή το tablet από το Apple Store ή το Google Play, ή εναλλακτικά από το **[www.midlandeurope.com](http://www.midlandeurope.com)** στο σημείο Product Support.
- 2. Ενεργοποιήστε την κάμερα από το κουμπί **Ενεργοποίηση/ Λειτουργία**- Power/Mode.
- 3. Για να ενεργοποιήσετε το Wi-Fi κρατήστε πατημένο το κουμπί

Μενού προς τα πάνω ▲- Menu Up\*

- 4. Στις ρυθμίσεις Wi-Fi στο κινητό ή το tablet σας, συνδεθείτε στην "Midland H9 PRO" ακολουθώντας μια σειρά αριθμών. Επεξεργαστείτε τον κωδικό που απεικονίζεται στην κάμερα.
- 5. Ανοίξτε την εφαρμογή "iSmart DV" από το κινητό ή το tablet σας.

\*Πατήστε το για να απενεργοποιήσετε το Wi-Fi.

## **ΣΥΜΒΑΤΟΤΗΤΑ**

Η συμβατότητα ενδέχεται να διαφέρει ανά συσκευή ή ανά iOS/Android version.

Η λειτουργία αναπαραγωγής, κοινή χρήση και πρόσβαση στην μνήμη της κάμερας ίσως να μην είναι διαθέσιμες σε κάποιες συσκευές ή σε μελλοντικές versions κατά την περίοδο ανάπτυξης.

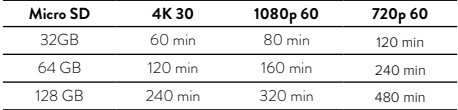

## **ΕΓΓΎΗΣΗ**

Για πληροφορίες αναφορικά με την εγγύηση του προϊόντος επισκεφθείτε την ιστοσελίδα **[www.midlandradio.gr](http://www.midlandradio.gr)**

### **ΤΕΧΝΙΚΑ ΧΑΡΑΚΤΗΡΙΣΤΙΚΑ**

- Βίντεο: 4K
- Φωτογραφία: 20 MP
- Γωνία θέασης φακού: Ευρεία -Wide 130° / Μέτρια -Medium 110° / Περιορισμένη- Narrow 100°
- Σύνδεση Wi-Fi έως 15m
- Συχνότητα: 2.4GHz
- Ισχύς: 11.22mW ± 1.41mW
- Αδιάβροχη για βάθος έως 30m με την χρήση της αδιάβροχης θήκης
- Έγχρωμη LCD Οθόνη 2"
- Ενσωματωμένο ηχείο και μικρόφωνο
- Βασικές Λειτουργίες: Video/Photo/Time Lapse/Playback/Single Shot/Burst Photo/Webcam/Dashcam/Diving
- Πολύγλωσσο μενού : EN/IT/ES/PT/DE/FR/JP/CHI/K/RU/TH
- Συνδέσεις: USB 2.0 & micro HDMI
- Αυτονομία μπαταρίας: έως 120 λεπτά με 1080P και απενεργοποιημένο Wi-Fi
- Μνήμη: Υποστηρίζει κάρτα Micro SD class 10 U3 έως 128GB
- Μπαταρία: Li-Ion 1050mAh
- Διαστάσεις: 41x59x23mm
- Βάρος: 65gr (w/out battery)

Τα χαρακτηριστικά ενδέχεται να μεταβληθούν χωρίς προειδοποίηση.